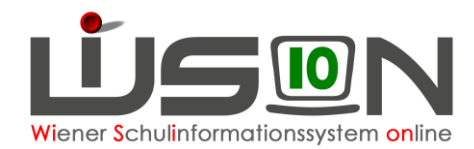

## **Drucksorte "GTB Essensübersicht"**

Menüpunkt GTB → Untermenüpunkt Bestellung Essen

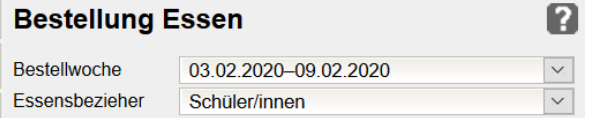

Bestellwoche und Essensbezieher können gewählt werden.

Betrifft es eine Schule mit Schüler-Zugängen einer anderen Schule für Essen und Betreuung, so können im Filter "Essensbezieher" entweder alle Schulen, die eigene Schule oder nur die Zugänge aus der abtretenden Schule gefiltert und anschließend gedruckt werden.

## Details Schüler/innen

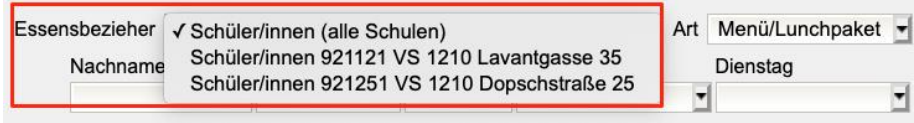

## → Schaltfläche **Details Schüler/innen** → Schaltfläche **Drucken**

Vor dem Drucken können ein oder mehrere Datensätze markiert werden.

Für die rechts oben ersichtliche Woche steht die Drucksorte "GTB-Essensübersicht" zur Verfügung.

Abhängig von der Auswahl bei Filter "Art" (Dropdownpfeil) wird entweder

mit Menü/ Lunchpaket **Betreuung und Essen** oder

mit Jause/ Lunchpaket **Betreuung und Jause** ausgewertet.